## tvdia **Meldungen löschen**

Tierhalterinnen und -halter können falsch erfasste Meldungen innert zehn Tagen ab Meldedatum löschen. Das folgende Beispiel zeigt, wie Sie eine Abgangsmeldung löschen können.

## **Tier suchen**

Wählen Sie im Menü **Tierbestand** das **Datum (1)** der Abmeldung des Tiers. Klicken Sie dann auf **Suchen (2)** und danach auf das Tier, für das eine falsche Meldung erfasst wurde **(3)**.

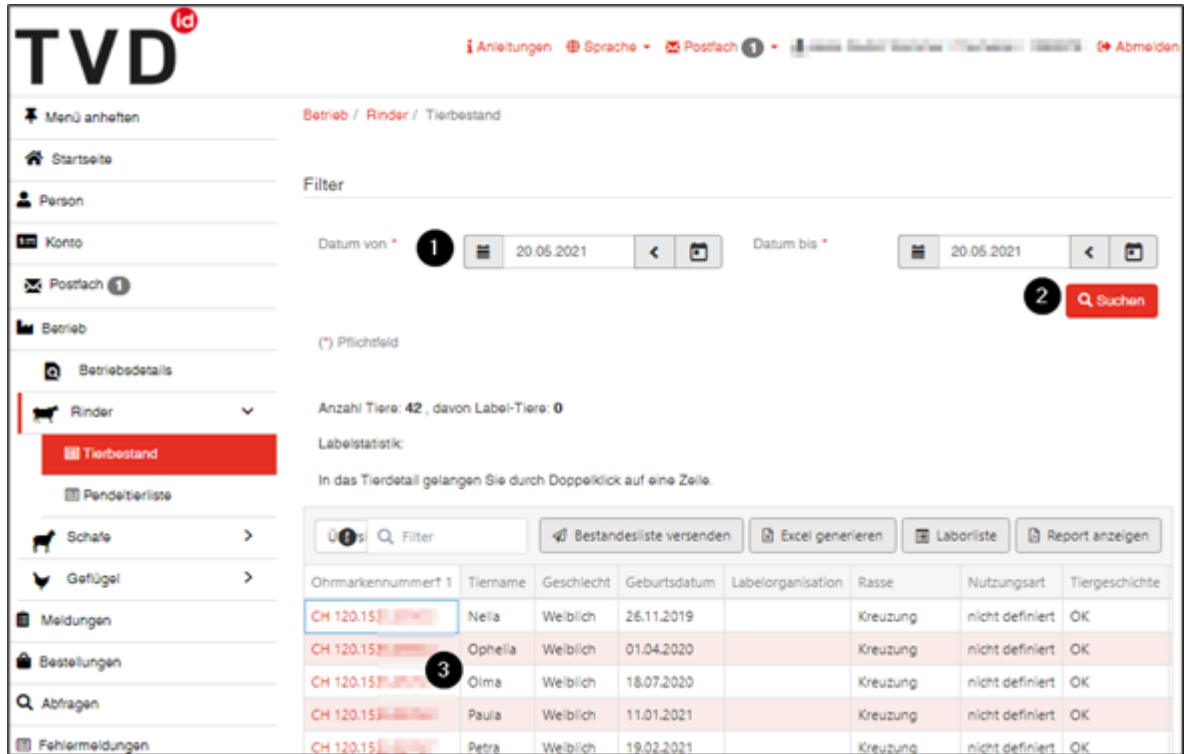

Im **Tierdetail** wählen Sie das Register **Aufenthalte**. Klicken Sie auf die Meldung, die Sie löschen möchten **(1)**.

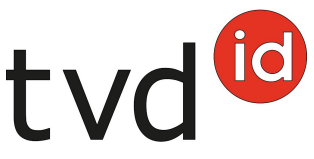

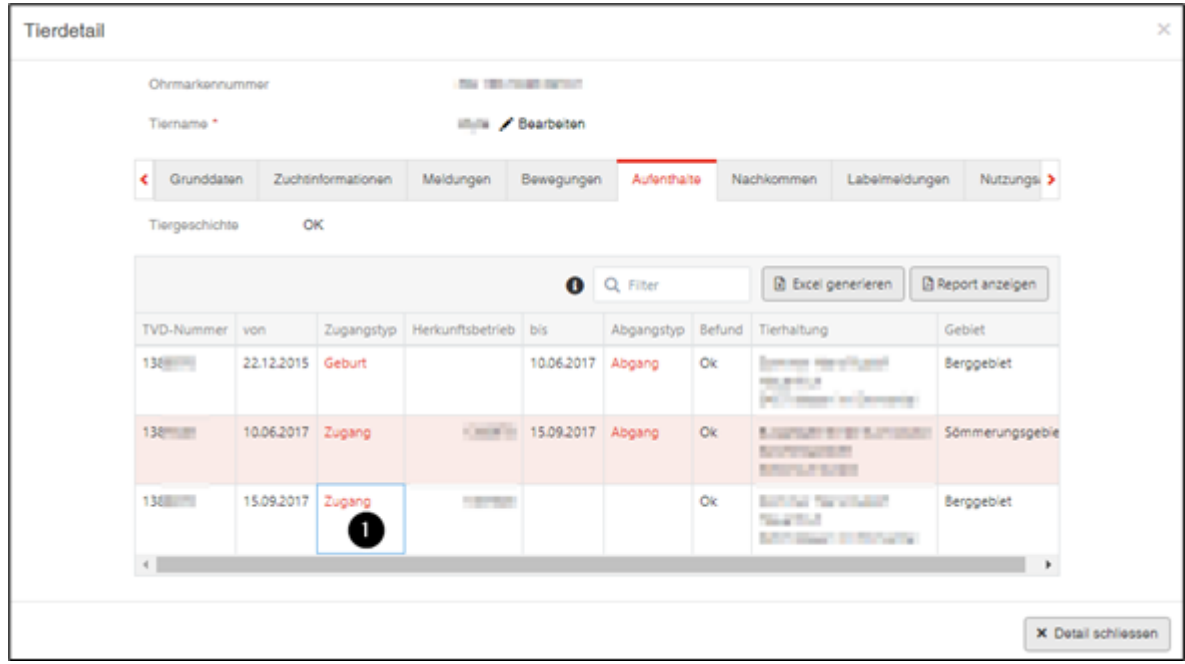

## **Meldung löschen**

Im **Meldungsdetail** klicken Sie auf **Löschen (1)**. Bestätigen Sie die Frage: «Wollen Sie diese Meldung löschen?» mit **OK**.

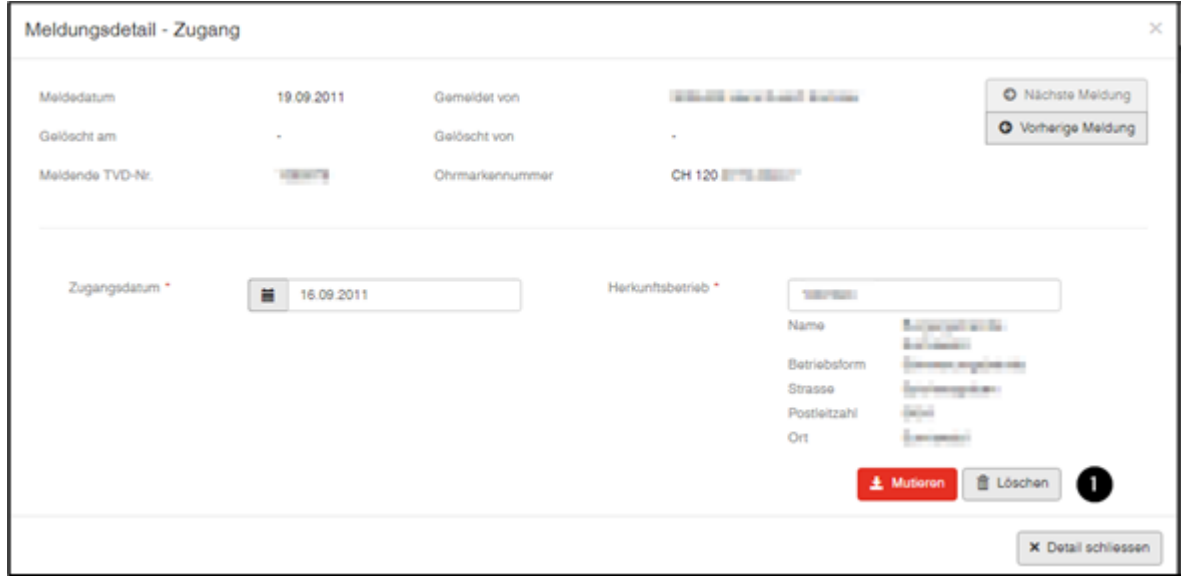

Ein Bestätigungshinweis zeigt das erfolgreiche Löschen der Meldung an.

Haben Sie eine Geburtsmeldung gelöscht, so wird Ihnen die Ohrmarkennummer wieder in der Auswahl der **Geburtsmeldung** angezeigt.